# **Canvi del procés de signatura**

# Publicar un edicte al BOP

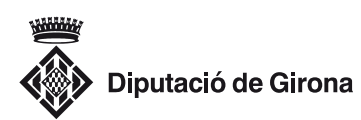

Canvi del procés de signatura al publicar un edicte al BOP

DIPUTACIÓ DE GIRONA · 09/01/2018

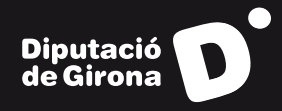

### Canvi del procés de signatura al publicar al BOP

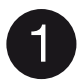

#### **El sistema per signar edictes de l'aplicació del BOP ha estat modificat.**

Les pantalles d'alta d'edicte i de dades de pagament no han sofert canvis, tal com es mostra en les il·lustracions 1 i 2, respectivament.

| Oscar Perez del Campo - DOGI                                                            |                                                                                           |                                                                 |               |
|-----------------------------------------------------------------------------------------|-------------------------------------------------------------------------------------------|-----------------------------------------------------------------|---------------|
| D Index<br><b>D</b> Publicar Edicte<br><b>Llista Edictes Tramesco</b>                   | <b>Publicar Nou Edicte</b>                                                                |                                                                 |               |
| Actualitza les dades d'un edicto no<br>signat                                           | DADES SOL-LICITANT                                                                        |                                                                 |               |
| <b>Call Validar Calcte</b>                                                              | Comunitat                                                                                 | Catalunya                                                       | 킈             |
| D Lista edicas pendenti do tramete                                                      | Comarca                                                                                   | Gironito                                                        | Ξ             |
| <b>BD</b> Reassignar Entter Editors Usuan                                               | <b>Municipi</b>                                                                           | Girona                                                          | ×             |
| <b>Cercar Edictes</b>                                                                   | <b>Ended</b>                                                                              | <b>Alli'an</b>                                                  | ×             |
| <b>CONTRACTOR</b>                                                                       | Nom Entrat                                                                                |                                                                 |               |
| <b>DD</b> Purga Reseau Anties                                                           |                                                                                           | <b>Alires de Cirons</b>                                         |               |
| <b>ED</b> Ara Quattcacers Primer have t                                                 | <b>Wall Notificació</b>                                                                   | operat @ddgi.cat                                                |               |
| <b>ED</b> Lisa Qualitadors Primer Niveli                                                | <b>DADES EDICTE</b>                                                                       |                                                                 |               |
| <b>ED</b> Alta Qualificadors Segon Nivel<br><b>DD</b> Lista Qualifications Segun Nivell | Exercici                                                                                  | 2018                                                            | 븨             |
| <b>D</b> Alta Seccions                                                                  | Número de registre                                                                        | 0 (0403/30 00:00)                                               | $\frac{1}{2}$ |
| <b>D</b> Llista Seccions                                                                |                                                                                           |                                                                 |               |
| <b>D</b> Alta SetSeccions                                                               | Identificador Edicie                                                                      |                                                                 |               |
| <b>D</b> Llista SotsSeccions                                                            | <b>That Edicio</b>                                                                        | Edicio de proves                                                |               |
| <b>D</b> Alta Proud                                                                     | Sondwoold                                                                                 | $\left  \mathbf{r} \right $<br>Administraçió autonòmica (Abres) |               |
| <b>B</b> Lists Prous Paraules                                                           | Urgenti 24 hores                                                                          | ® No C Si C 24 Hores                                            |               |
| 408 Alta Bop                                                                            |                                                                                           |                                                                 |               |
| <b>EXPIRED AND STATE CREW</b>                                                           | Bonificat                                                                                 | 0 No. 9 St                                                      |               |
| Dentricke zeamer zeit eben Ellen                                                        | <b>Cratuit</b>                                                                            | ® No O SI                                                       |               |
| Alta de dates de registre general                                                       | Document adjunt - obligatori                                                              |                                                                 |               |
| <b>ED</b> Lista de dates de registre general                                            | (doc/docw).ds/.dsc/                                                                       | Navega dades.xlsx                                               |               |
| <b>BO</b> Usa estas                                                                     | Segon Document adjunt -                                                                   |                                                                 |               |
| Pecuperar signatura i proves<br>D Ajuda                                                 | opcional (absolutece) divi zikr).<br>Admet documents pdf en cas.<br>de planots o imatges. | Navega No she seleccionat cap fitser.                           |               |
| <b>D</b> EDNS                                                                           | Justificant de pagament -                                                                 |                                                                 |               |
| The Constitution of Chart                                                               | opcional (imatge)                                                                         | Navega No sha selectionat cap fitser.                           |               |

*Il·lustració 1: Pantalla d'alta d'edicte.*

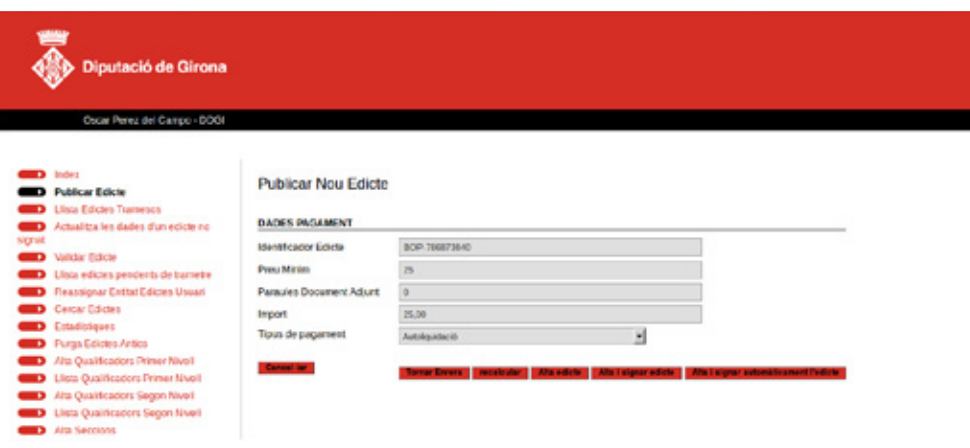

*Il·lustració 2: Pantalla de dades de pagament de l'edicte.*

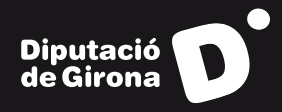

### Canvi del procés de signatura al publicar al BOP

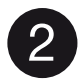

3

### **En prémer el botó «Alta i signar edicte» (Il·lustració 3), el sistema canvia.**

En lloc de carregar-se la miniaplicació (applet) de signatura, es condueix la persona usuària cap a una eina externa encarregada d'aquesta tasca, tal com es mostra en la il·lustració 4.

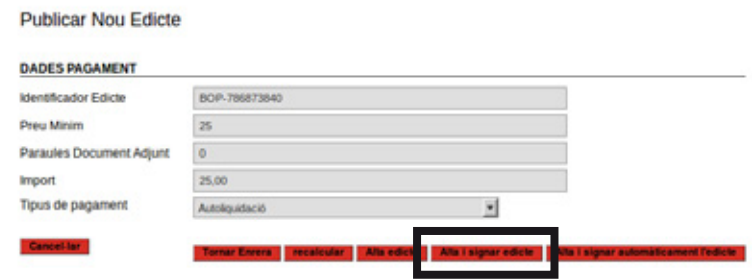

*Il·lustració 3: «Alta i signar edicte».*

#### **En aquesta pantalla (Il·lustració 4) es presenta una petita guia dels passos que cal seguir per signar.**

1. Acceptar la descàrrega de l'arxiu JNLP (la qual comença automàticament passats uns segons).

2. A la finestra emergent que s'obre en finalitzar aquesta descàrrega, acceptar l'execució del programa (iŀlustració 4).

3. Seguidament, quan l'aplicació ho demani, seleccionar el certificat digital que escaigui per signar l'edicte (iIŀlustració 5).

A partir d'aquí, el procés segueix exactament igual com fins ara.

## Canvi del procés de signatura al publicar al BOP

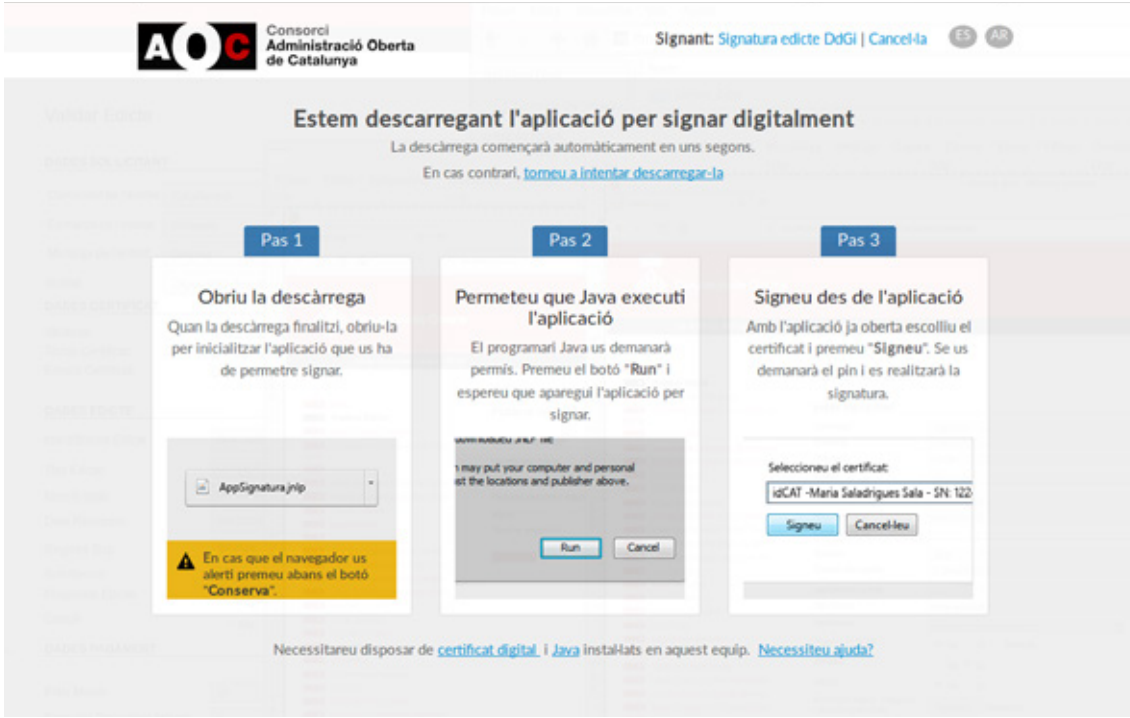

*Il·lustració 4: Inici del procés de signatura.*

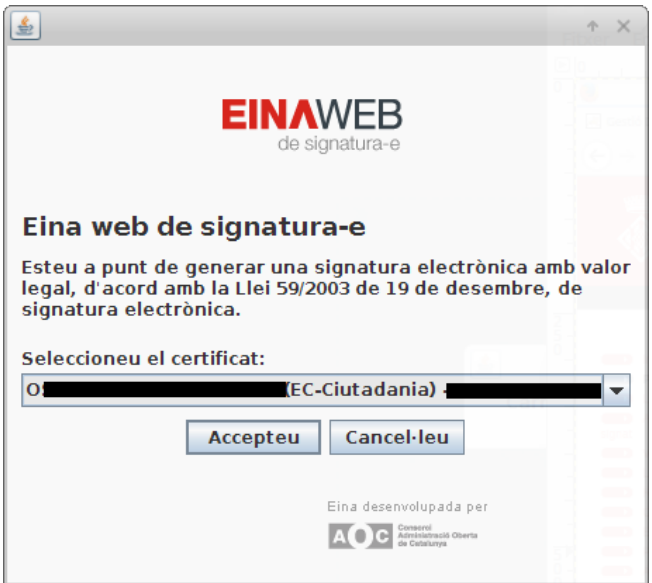

*Il·lustració 5: Selecció del certificat digital que escaigui.*